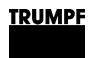

## **Liesmich**

# **TruTops Version 3**

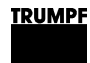

## **1. TruTops Punch - neues Optimierungsmodul für die restgitterfreie Bearbeitung**

Ab Version 3 gibt es speziell für die restgitterfreie Bearbeitung der Stanzmaschinen ein neues Optimierungsmodul. Dieses wird in TruTops Punch als "Optimierer2" bezeichnet. Wir empfehlen allen Kunden, die die restgitterfreie Bearbeitungsstrategie anwenden, auf den "Optimierer2" umzustellen.

#### **Hinweise**

- Nähere Informationen zur restgitterfreien Bearbeitung sind im Software-Handbuch TruTops Punch in Kapitel 4 enthalten.
- Zum Thema "restgitterfreie Bearbeitung" bieten wir in unserem Schulungszentrum eine Expertenschulung an.

## **1.1 Funktionsweise**

Die Grundlage für die eigentliche Bearbeitungsoptimierung des "Optimierer2" ist die Austrennreihenfolge der Teile. In der neu gestalteten Eingabemaske stehen diverse Parameter zur Verfügung. Der Programmierer kann mithilfe dieser Parameter die Berechnungen auf die eigenen Anforderungen optimal anpassen. Das Ergebnis kann der Programmierer, wie bisher, manuell anpassen.

## **1.2 Variable "Optimierer2" im Maschinen-Regelwerk aktivieren**

#### **Voraussetzung**

- TruTops Punch ist gestartet.
- Maschine ist aktiviert.
- 1. *>Extras >Daten ändern* wählen.
- 2. Tab "Regelwerk" *>Maschine* wählen.
- 3. Die Variable "OptimizerVersion" wählen.
- 4. Wert 2 eingeben.
- 5. Schaltfläche *Ändern* drücken.

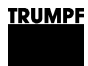

## **2. Neues Tool für den Onlinesupport (Remotesupport) von TRUMPF**

Ab Version 3 wird ein neues Fernsteuerungstool für den Support eingesetzt. Das Produkt "Netviewer Support" wird ersetzt durch das Produkt "Teamviewer Quicksupport".

## **2.1 Teamviewer Quicksupport aufrufen**

- 1. Im Windows Startmenü *>Alle Programme* wählen.
- 2. *>Trumpf.net >Online Support* wählen.

Das Fenster "TeamViewer Quicksupport" wird geöffnet.

3. Dem TRUMPF Mitarbeiter die angezeigte ID und das Passwort mitteilen.

#### **Hinweis**

Das Passwort ändert sich für jede Sitzung.

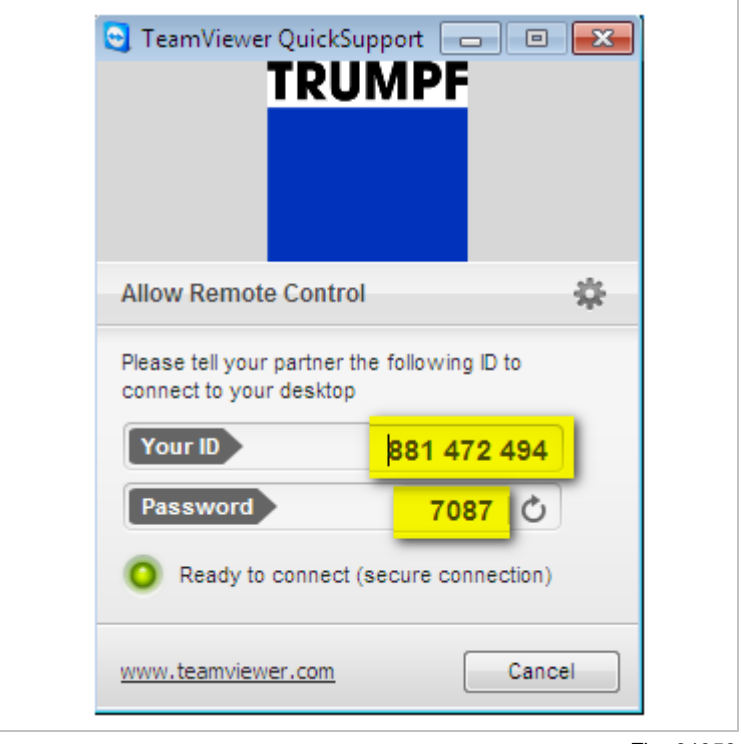

Fig. 64056

4. Um die Sitzung zu beenden, das Fenster schließen.

#### **Hinweis**

Der TRUMPF Mitarbeiter kann solange auf den entsprechenden Rechner zugreifen, bis die Sitzung durch ihn oder den Kunden beendet wird.